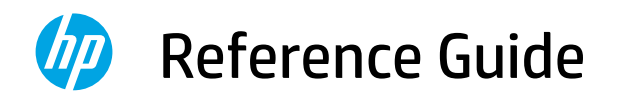

Guide de configuration Реттеу нұсқаулығы Guia de instalação Руководство по установке Vodič za podešavanje Посібник із налаштування Kurulum Kılavuzu دليل الإعداد

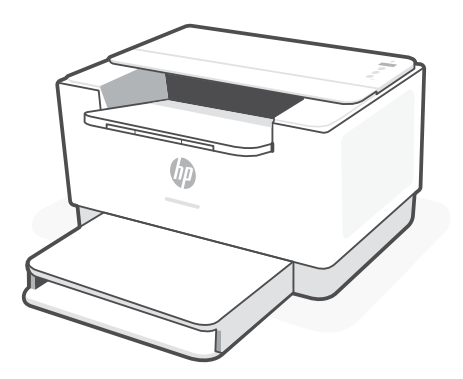

HP LaserJet M207-M212 series

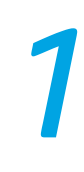

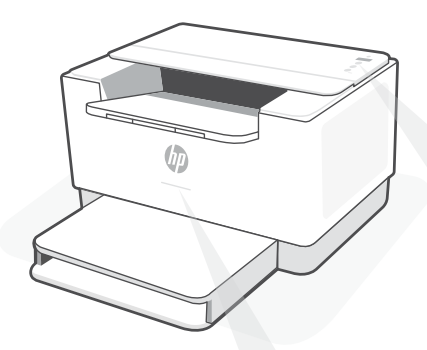

### **Status lights<sup>1</sup>**

### **Pulsing purple**

Wireless setup mode. Lasts for 2 hours after first turning on printer. See "Help and tips for Wi-Fi and connectivity".

#### **Pulsing blue**

Connecting to network

#### **Solid light blue**

Connected/ready for use

### **Solid amber**

Problem. Check the HP Smart app for troubleshooting information.

### **Pulsing green**

Updating or busy

### **Control panel**

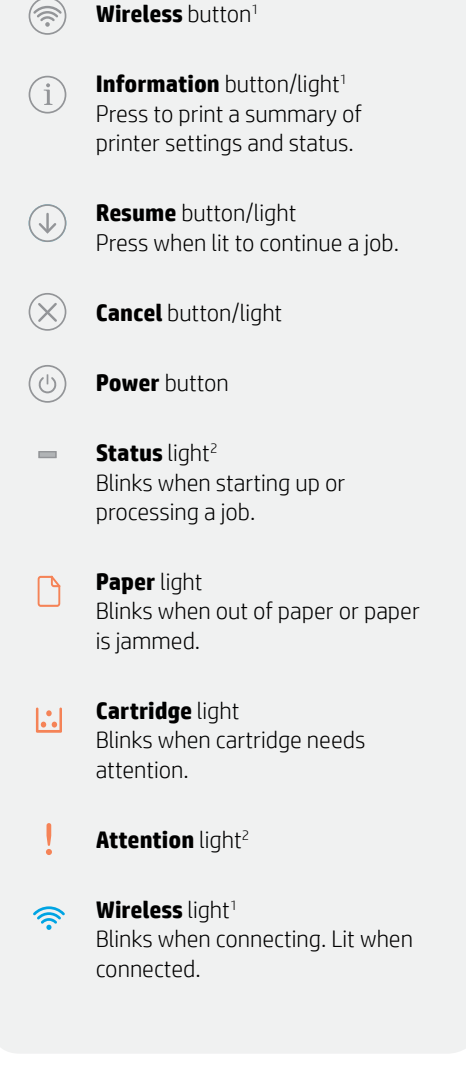

<sup>1</sup>Wireless model only 2 USB model only

For more information on lights and errors, visit **[hp.com/support/ljM207](https://www.hp.com/support/ljM207)**

### **Help and tips for Wi-Fi and connectivity**

If the software is unable to find your printer during setup, check the following conditions to resolve the issue.

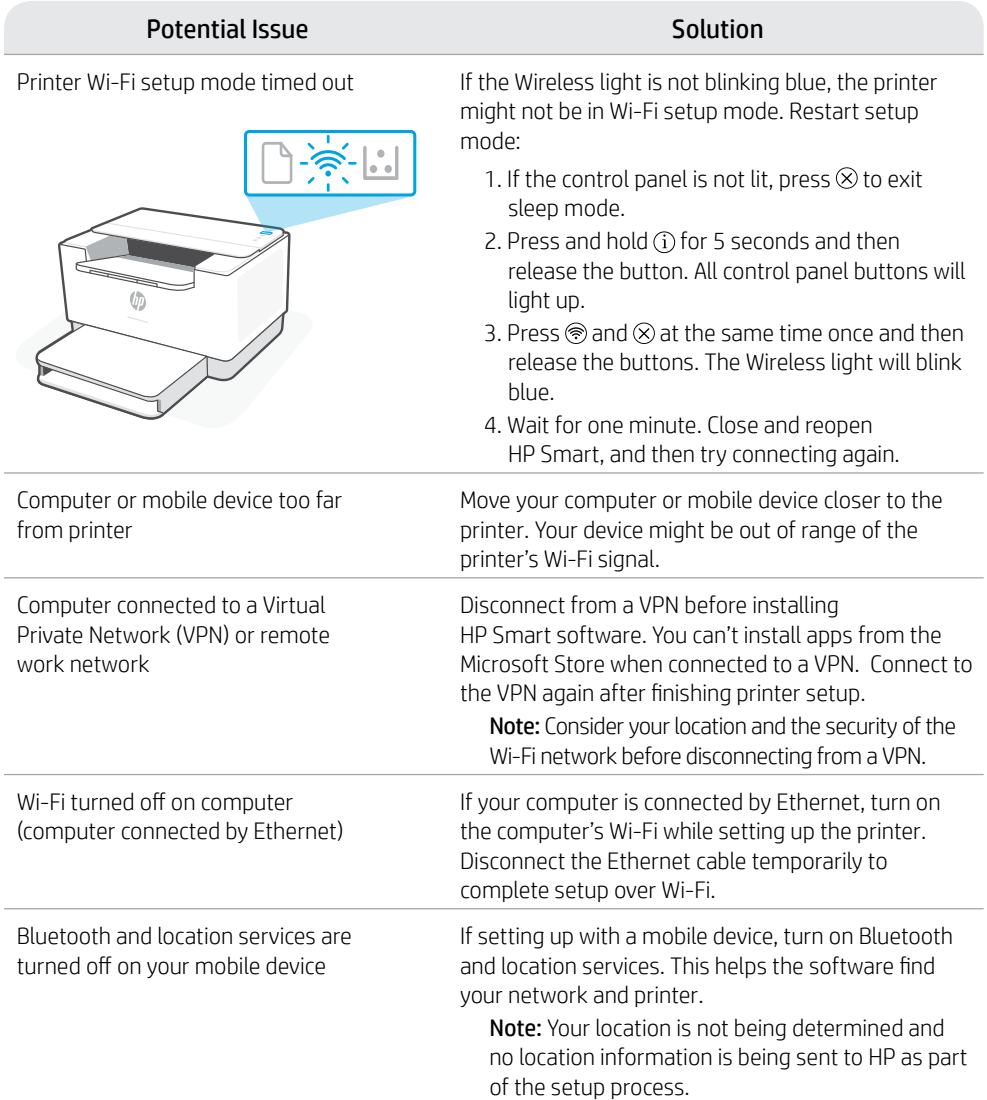

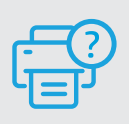

### **Help and Support**

For printer troubleshooting and videos, visit the HP support site. Enter your model name to find the printer. **[hp.com/support/ljM207](https://www.hp.com/support/ljM207)**

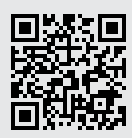

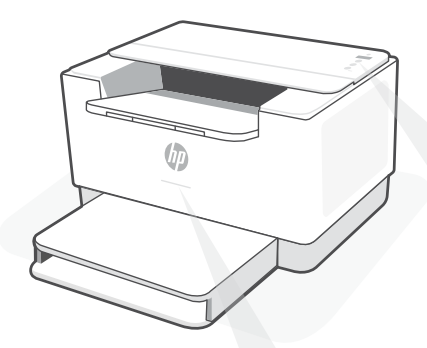

### **Voyants d'état1**

#### **Violet clignotant**

Mode Configuration sans fil. Dure 2 heures après la première sous tension de l'imprimante. Consultez la section "Aide et conseils pour le Wi-Fi et la connectivité".

#### **Bleu clignotant**

Connexion au réseau.

#### **Bleu clair fixe**

Connecté/prêt à fonctionner.

#### **Orange continu**

Problème. Consultez l'application HP Smart pour obtenir des informations de dépannage.

#### **Vert pulsé**

Mise à jour en cours ou occupé.

### **Panneau de commande**

- Bouton **Sans fil**<sup>1</sup>
- Bouton/Voyant **Informations**<sup>1</sup> Appuyez sur le bouton pour imprimer un résumé des paramètres et de l'état de l'imprimante.
- Bouton/Voyant **Reprendre** Appuyez sur le bouton lorsqu'il est allumé pour poursuivre un travail.
- Bouton/Voyant **Annuler**
- $\left(\frac{1}{2}\right)$ Bouton **d'alimentation**
- Voyant **État**<sup>2</sup>  $\equiv$ Clignote au démarrage ou pendant l'impression d'un travail.
	- Voyant **Papier**  Clignote en cas de papier épuisé ou de bourrage papier.
- Voyant **Cartouche**   $\left\| \cdot \right\|$ Clignote lorsqu'une cartouche nécessite votre attention.
	- Voyant **Avertissement** <sup>2</sup>
	- Voyant **Sans fil**<sup>1</sup> Clignote à la connexion. Est allumé en fixe une fois la connexion établie.

<sup>1</sup> Modèle sans fil uniquement 2 Modèle USB uniquement

### **Aide et conseils pour le Wi-Fi et la connectivité**

Si logiciel ne parvient pas à trouver votre imprimante pendant la configuration, vérifiez les conditions suivantes pour résoudre le problème.

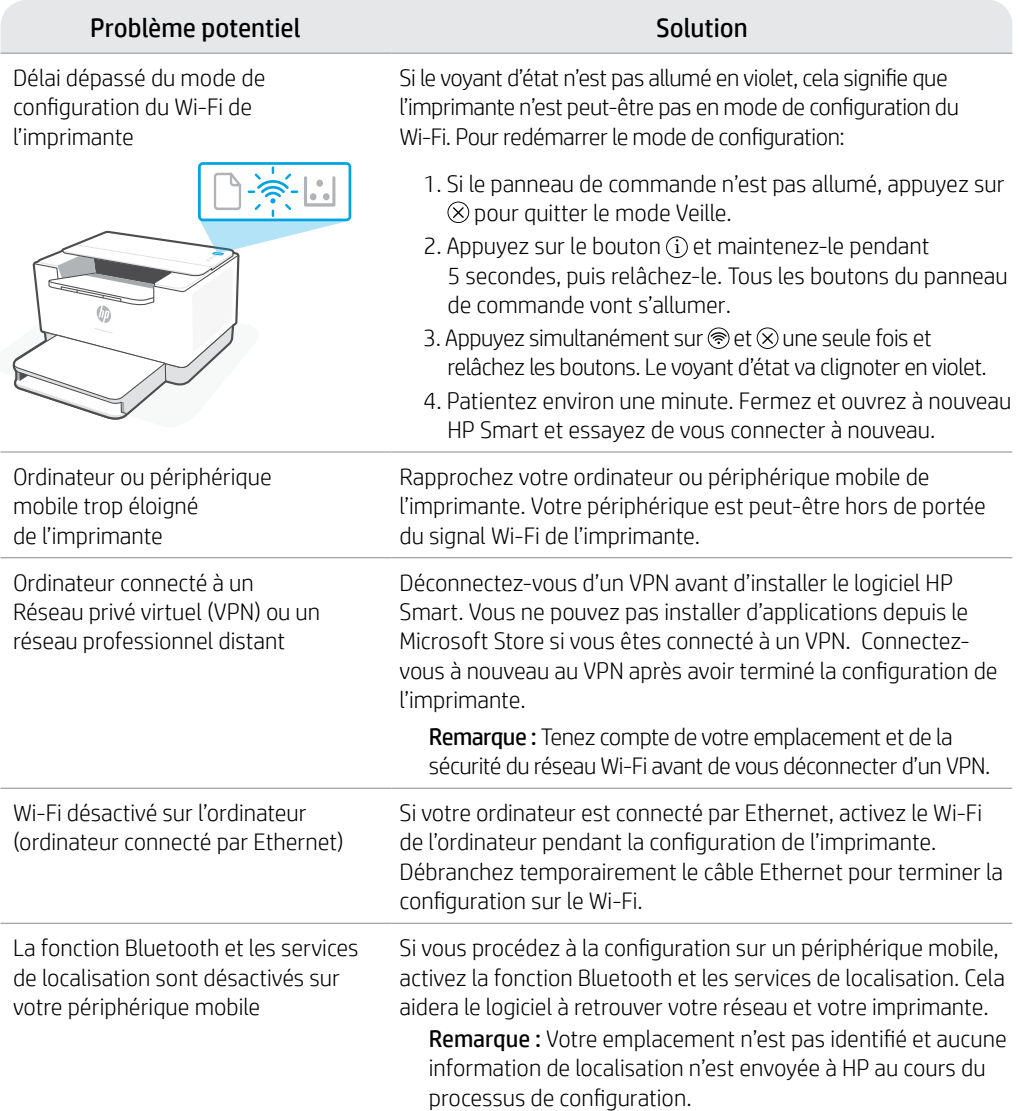

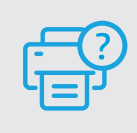

### **Aide et support**

Pour obtenir des informations sur le dépannage de l'imprimante et des vidéos, rendezvous sur le site d'assistance HP. Saisissez le nom de modèle pour retrouver l'imprimante. **[hp.com/support/ljM207](https://www.hp.com/support/ljM207)**

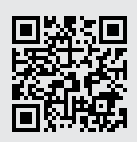

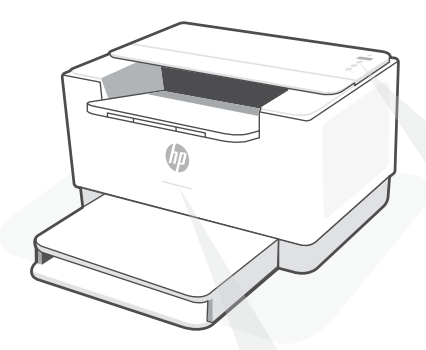

### **Күй шамдары<sup>1</sup>**

#### **Қызылкүрең түсте жыпылықтап тұр**

Сымсыз реттеу режимі. Ұзақтығы: принтерді алғаш қосқаннан кейін 2 сағат. Анықтама алу үшін Wi-Fi және қосылу мүмкіндігіне қатысты анықтама мен кеңестер

#### **Көк түсте жыпылықтап тұр**

Желіге қосылуда.

#### **Көк түс жанып тұр**

Қосылды/пайдалануға болады.

#### **Қызғылт сары түсте жанып тұр**

Ақау. Ақауларды жою туралы ақпарат алу үшін HP Smart қолданбасын тексеріңіз.

#### **Жасыл түсте жыпылықтап тұр**

Жаңартылуда немесе бос емес.

### **Басқару тақтасы**

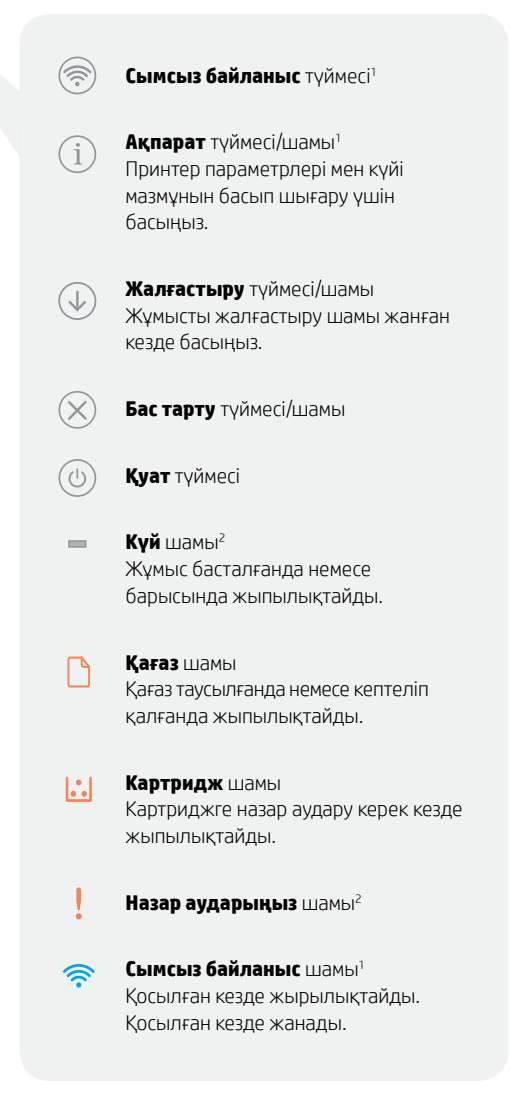

<sup>1</sup>Сымсыз үлгісі ғана <sup>2</sup>USB үлгісі ғана

Шамдар мен қателер туралы толық ақпаратты алу үшін мына веб-бетті қараңыз: **[hp.com/support/ljM207](https://www.hp.com/support/ljM207)**

### **Wi-Fi және қосылу мүмкіндігіне қатысты анықтама мен кеңестер**

Реттеу кезінде бағдарлмалық құрал принтеріңізді таппаса, мәселені шешу үшін төмендегі шарттарды тексеріңіз.

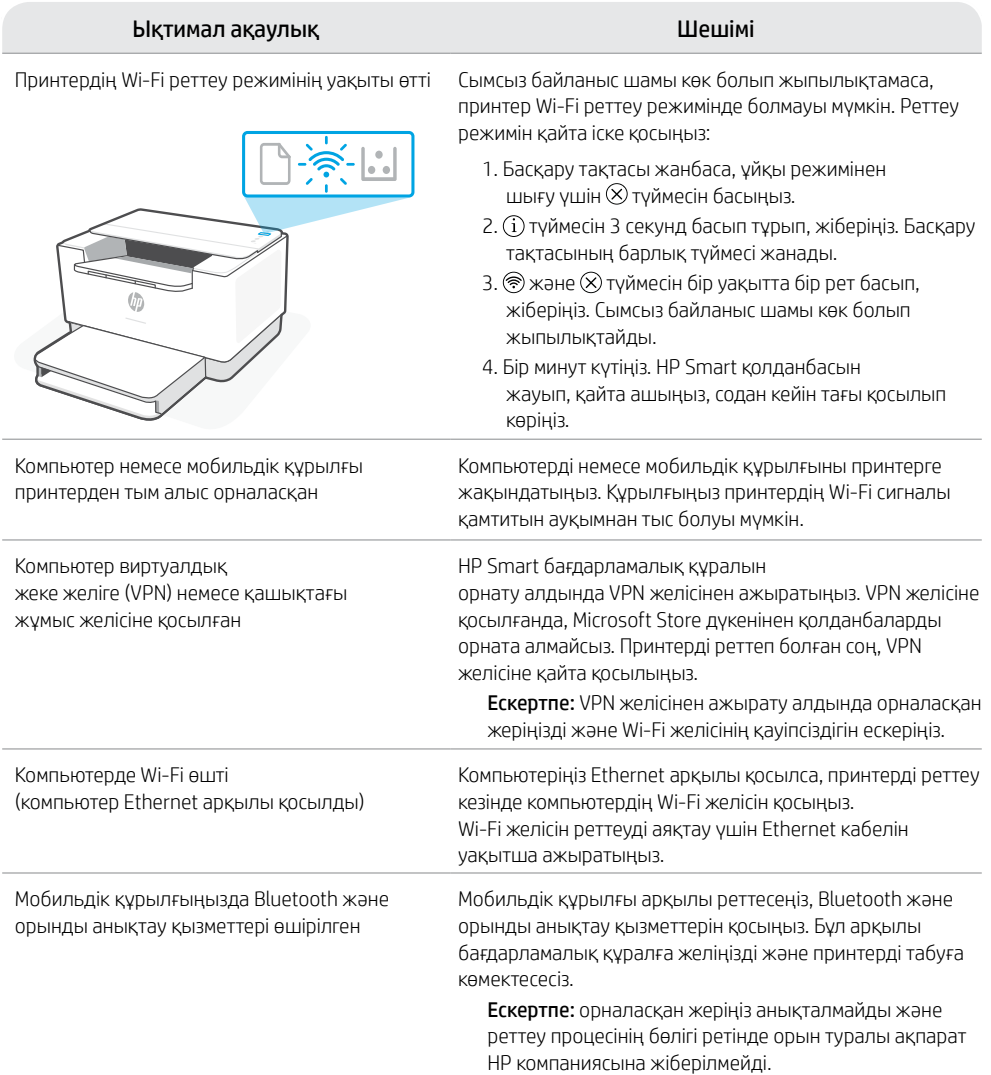

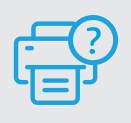

### **Анықтама және қолдау көрсету**

Принтердің ақауын жою және ол туралы бейнелерді көру үшін HP қолдау көрсету сайтына кіріңіз. Принтерді табу үшін модель атауын енгізіңіз. **[hp.com/support/ljM207](https://www.hp.com/support/ljM207)**

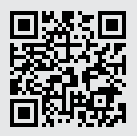

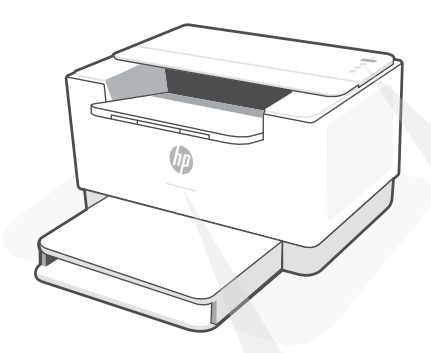

### **Luzes de status1**

#### **Roxo pulsante**

Modo de configuração sem fio. Duração de 2 horas após ligar a impressora pela primeira vez. Consulte "Ajuda e dicas sobre Wi-Fi e conectividade"

#### **Azul pulsante**

Conectando à rede

#### **Azul claro sólido**

Conectada/pronta para usar

#### **Âmbar sólido**

Problema. Verifique o app HP Smart para informações sobre resolução de problemas.

#### **Verde pulsante**

Atualizando ou ocupada

### **Painel de controle**

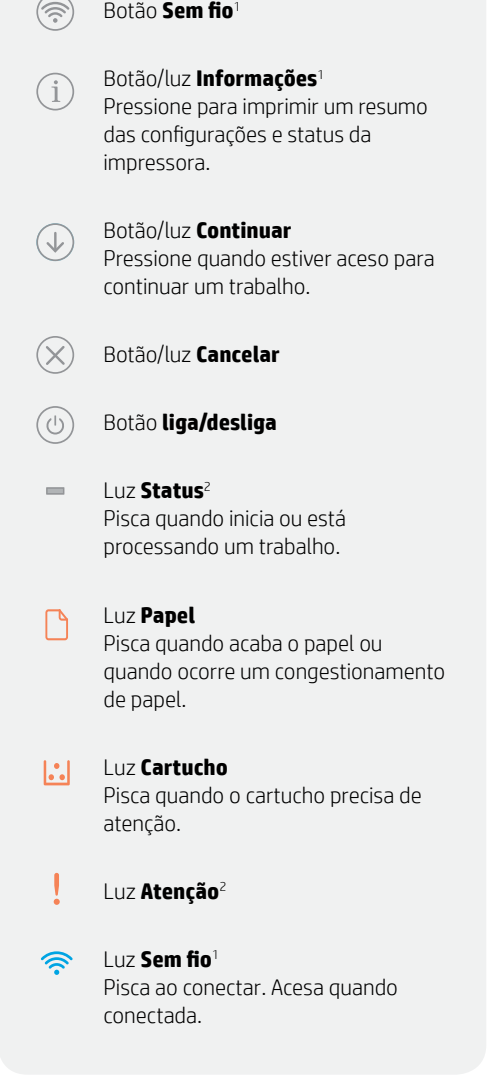

<sup>1</sup>Somente modelo sem fio 2 Somente modelo USB

Para obter mais informações sobre luzes e erros, acesse **[hp.com/support/ljM207](https://www.hp.com/support/ljM207)**

# Português

### **Ajuda e dicas sobre Wi-Fi e conectividade**

Se o software não encontra a impressora durante a configuração, verifique o seguinte para resolver o problema:

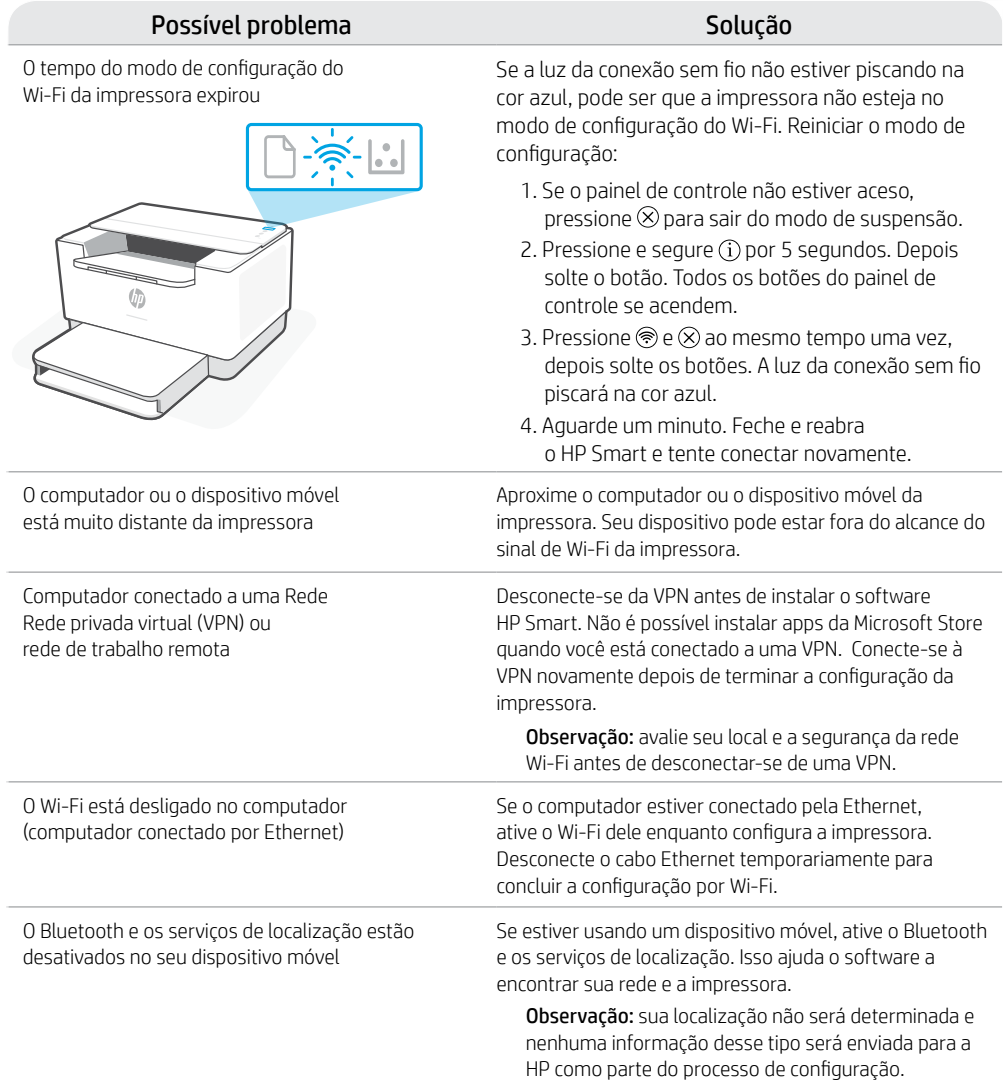

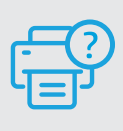

### **Ajuda e suporte**

Para consultar a solução de problemas da impressora e ver vídeos, acesse o site de suporte da HP. Informe o nome do modelo para localizar a impressora. **[hp.com/support/ljM207](https://www.hp.com/support/ljM207)**

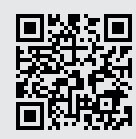

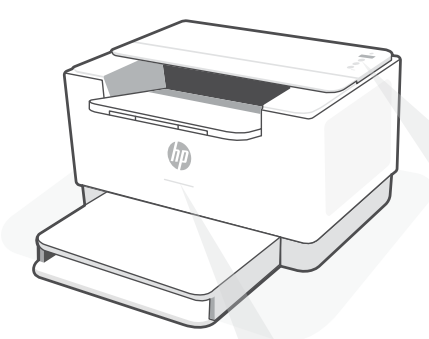

### **Индикаторы состояния<sup>1</sup>**

#### **Пульсирующий фиолетовый**

Режим настройки беспроводного подключения. Длительность настройки — два часа с момента первого включения принтера. См. Справка и рекомендации по настройке Wi-Fi и сетевого подключения

#### **Пульсирующий голубой**

Подключение к сети.

#### **Горит голубым**

Подключен/готов к работе.

#### **Горит желтым**

Неполадка. Найдите информацию по устранению проблемы в приложении HP Smart.

#### **Пульсирующий зеленый**

Выполняется обновление, или устройство не готово к работе.

### **Панель управления**

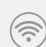

Кнопка **Беспроводное подключение** <sup>1</sup> .

- Кнопка/индикатор **Информация** 1. Нажмите, чтобы напечатать сводку параметров и состояния принтера.
- Кнопка/индикатор **Возобновить**.  $\cup$ Нажмите при горящем индикаторе, чтобы продолжить выполнение задания.
	- Кнопка/индикатор **Отмена**.
- Кнопка **Питание**.
- $=$ Индикатор **Состояние** <sup>2</sup> . Мигает при запуске или обработке задания.
	- Индикатор **Бумага**. Мигает, если бумага закончилась или замялась.
- Индикатор **Картридж**.  $\left\vert .. \right\vert$ Мигает, если нужно выполнить какую-либо операцию с картриджем.
	- Индикатор **Внимание** <sup>2</sup> .
- 
- Индикатор **Беспроводное подключение** <sup>1</sup> . Мигает при подключении. Горит, если устройство подключено.

<sup>1</sup>Только для моделей с беспроводным подключением. <sup>2</sup>Только для USB-моделей.

Дополнительную информацию об индикаторах и ошибках см. на **[hp.com/support/ljM207](https://www.hp.com/support/ljM207)**

### **Справка и рекомендации по настройке Wi-Fi и сетевого подключения**

Если программное обеспечение не находит принтер во время настройки, проверьте следующие условия.

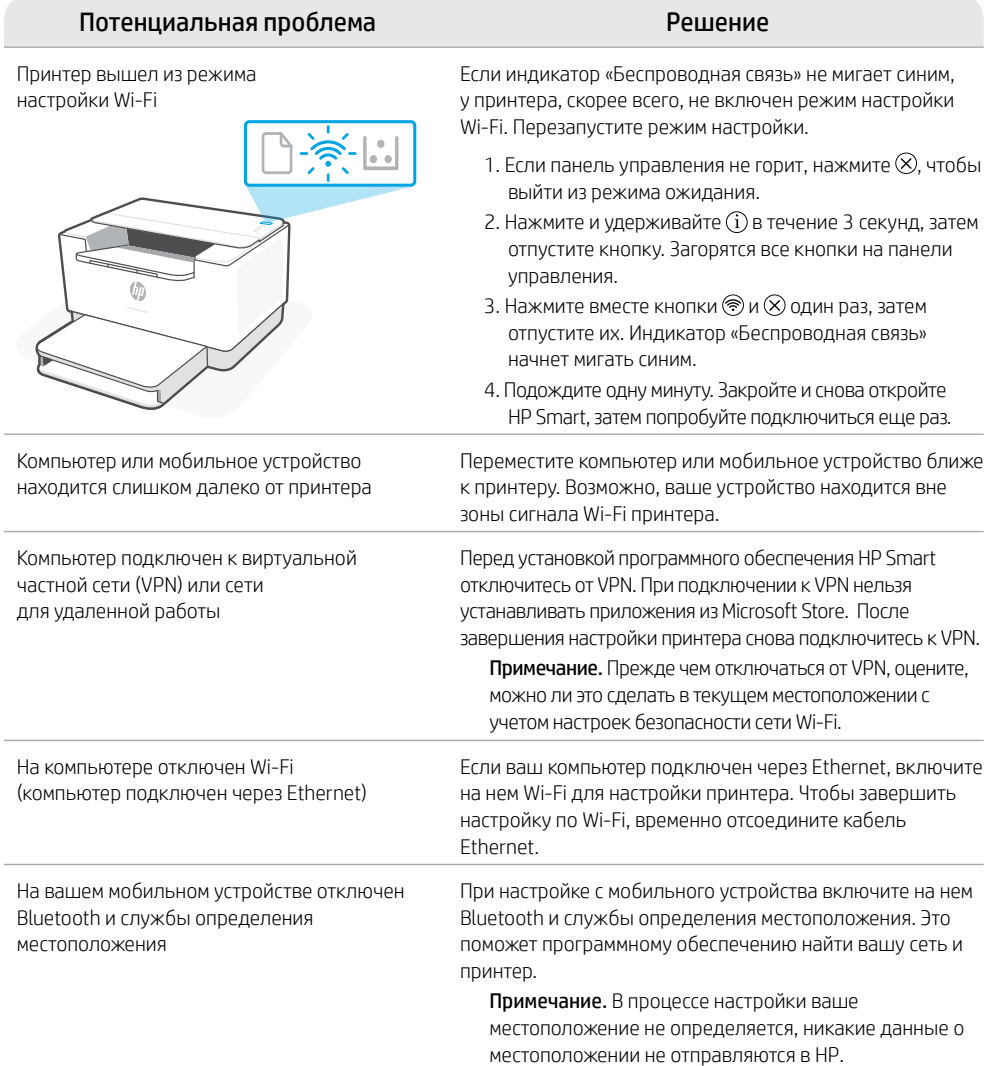

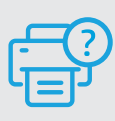

### **Справка и поддержка**

Информацию об устранении неполадок и видеоролики см. на сайте службы поддержки HP. Чтобы найти принтер, введите название модели. **[hp.com/support/ljM207](https://www.hp.com/support/ljM207)**

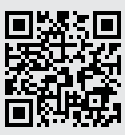

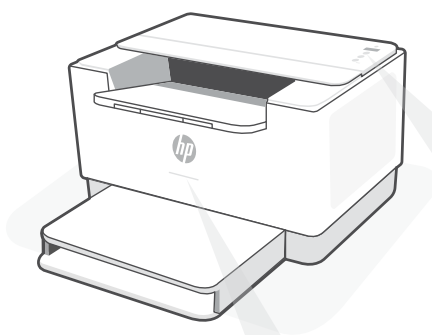

### **Lampice statusa1**

#### **Pulsira ljubičasto**

Režim za podešavanje bežične veze. Traje 2 sata nakon prvog uključivanja štampača. Pogledajte Pomoć i saveti za Wi-Fi i uspostavljanje veze

#### **Pulsira plavo**

Povezivanje sa mrežom

### **Svetli svetloplavo**

Povezan/spreman za upotrebu

#### **Svetli žuto**

Problem. Informacije o rešavanju problema potražite u aplikaciji HP Smart.

### **Pulsirajuće zeleno**

Uređaj se ažurira ili je zauzet

### **Kontrolna tabla**

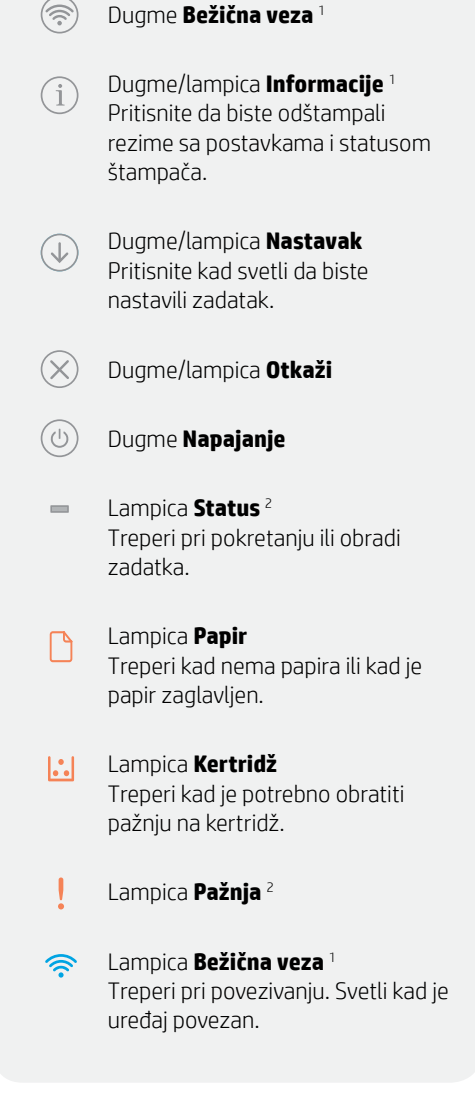

<sup>1</sup>Samo na bežičnim modelima <sup>2</sup>Samo na USB modelima

Za više informacija o lampicama i greškama posetite **[hp.com/support](https://www.hp.com/support/ljM207)/ljM207**

### **Pomoć i saveti za Wi-Fi i uspostavljanje veze**

Ako softver tokom postavljanja ne može da pronađe štampač, proverite sledeća stanja da biste rešili problem.

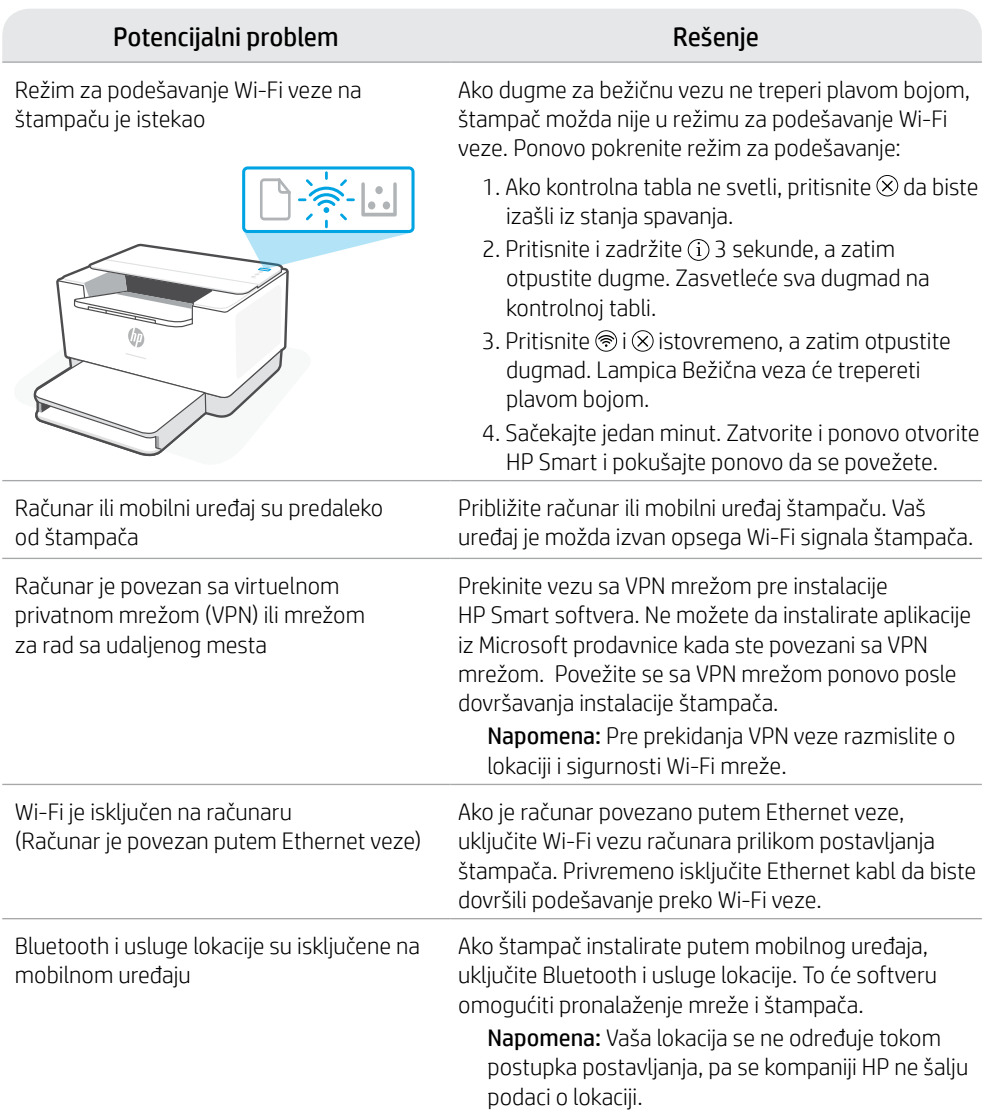

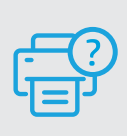

### **Pomoć i podrška**

Za rešavanje problema sa štampačem i video zapise o njemu posetite lokaciju HP podrške. Unesite naziv modela da biste našli štampač. **[hp.com/support/ljM207](https://www.hp.com/support/ljM207)**

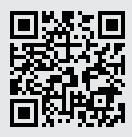

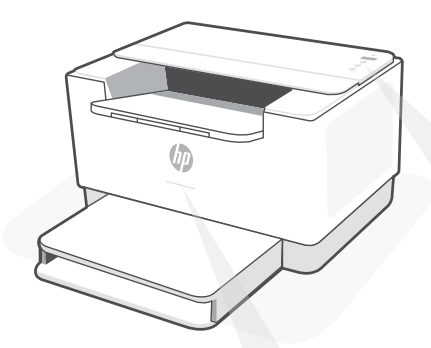

### **Durum ışıkları<sup>1</sup>**

#### **Yanıp sönen mor**

Kablosuz kurulum modu. Yazıcı açıldıktan sonra iki saat boyunca yanar. Daha fazla bilgi edinmek için bkz. "Wi-Fi ve bağlantı için yardım ve ipuçları"

#### **Yanıp sönen mavi**

Ağa bağlanılıyor

#### **Sürekli açık mavi**

Bağlı/kullanıma hazır

#### **Sürekli sarı renk**

Sorun. Sorun giderme bilgileri için HP Smart uygulamasını kontrol edin.

#### **Yanıp sönen yeşil**

Güncelleniyor veya meşgul

### **Kontrol paneli**

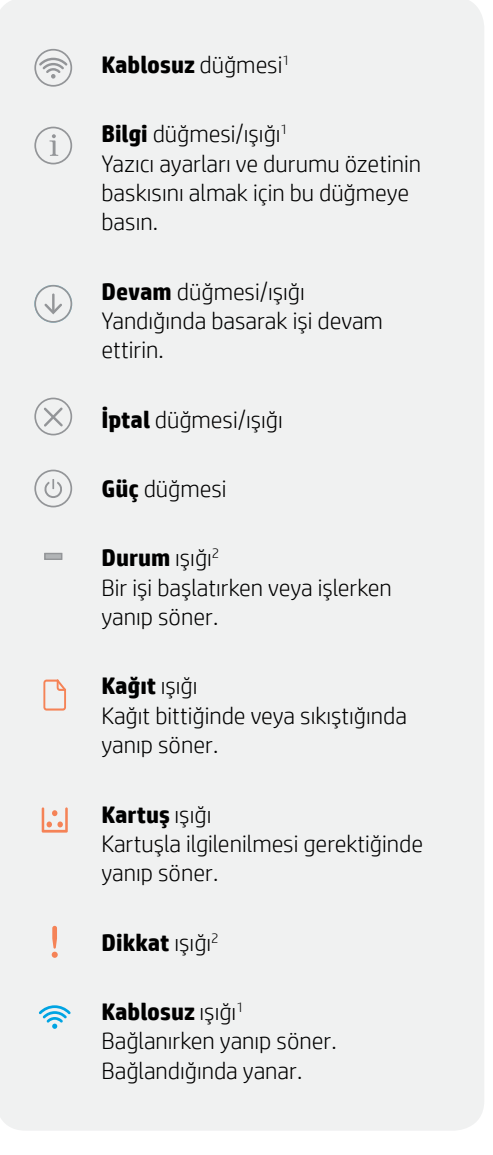

<sup>1</sup>Yalnızca kablosuz model <sup>2</sup>Yalnızca USB modeli

Işıklar ve hatalar hakkında daha fazla bilgi için şu adresi ziyaret edin: **[hp.com/support/ljM207](https://www.hp.com/support/ljM207)**

### **Wi-Fi ve bağlantı için yardım ve ipuçları**

Yazılım kurulum sırasında yazıcınızı bulamazsa sorunu çözmek için aşağıdaki koşulları kontrol edin.

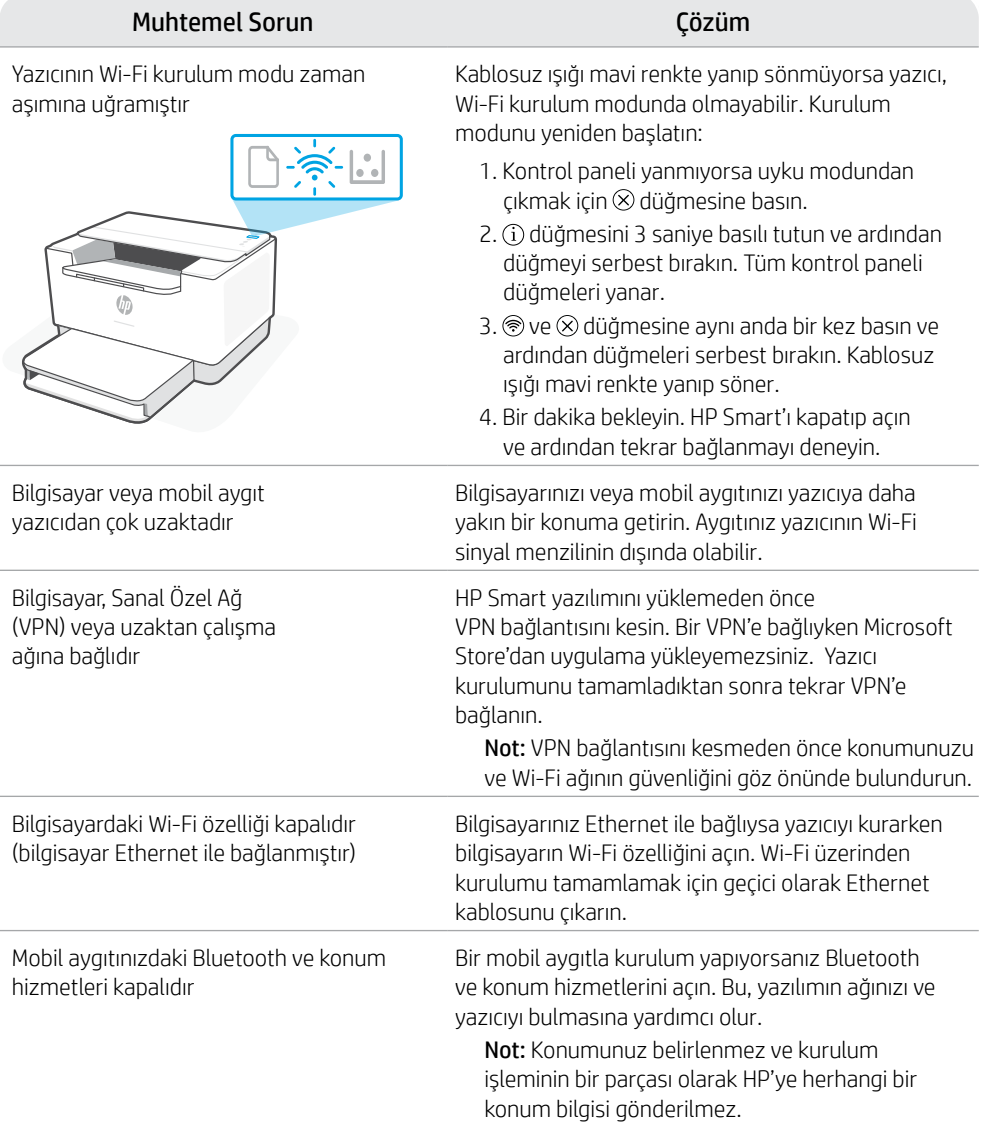

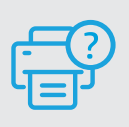

### **Yardım ve Destek**

Yazıcıda sorun giderme ve videolar için HP destek sitesini ziyaret edin. Yazıcıyı bulmak için yazıcınızın model adını girin. **[hp.com/support/ljM207](https://www.hp.com/support/ljM207)**

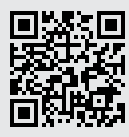

Türkçe

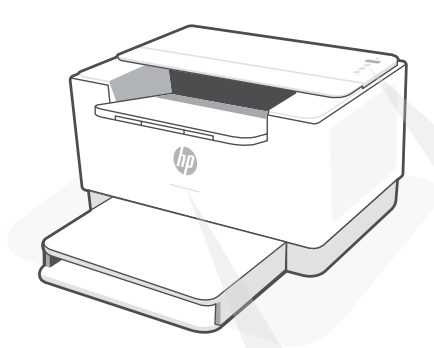

### **Індикатори стану<sup>1</sup>**

#### **Блимає фіолетовий**

Режим налаштування бездротового зв'язку. Активний протягом 2 год після ввімкнення принтера. Допомога й поради щодо Wi-Fi і підключення

#### **Блимає синій**

Відбувається підключення до мережі.

#### **Світиться блакитний**

Принтер підключений і готовий до використання.

#### **Світиться жовтий**

Виникла несправність. Перегляньте інструкції з усунення несправностей у програмі HP Smart.

#### **Блимає зелений**

Принтер оновлюється або виконує завдання друку.

### **Панель керування**

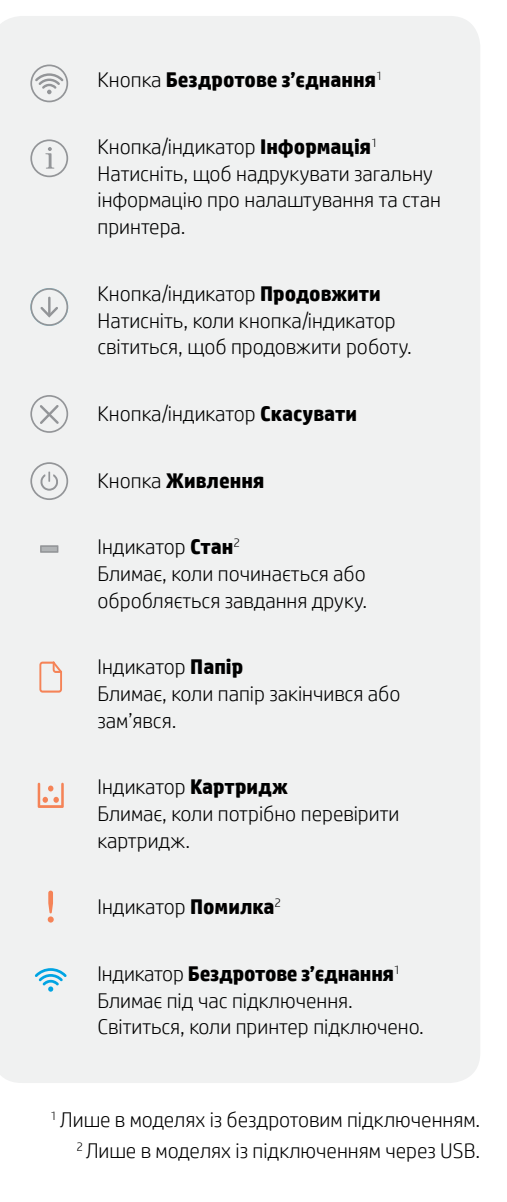

Докладний опис індикаторів і помилок наведено на сторінці **[hp.com/support/ljM207](https://www.hp.com/support/ljM207)**

### **Допомога й поради щодо Wi-Fi і підключення**

Якщо під час налаштування програмне забезпечення не може знайти принтер, то виконайте наведені нижче дії для вирішення проблеми.

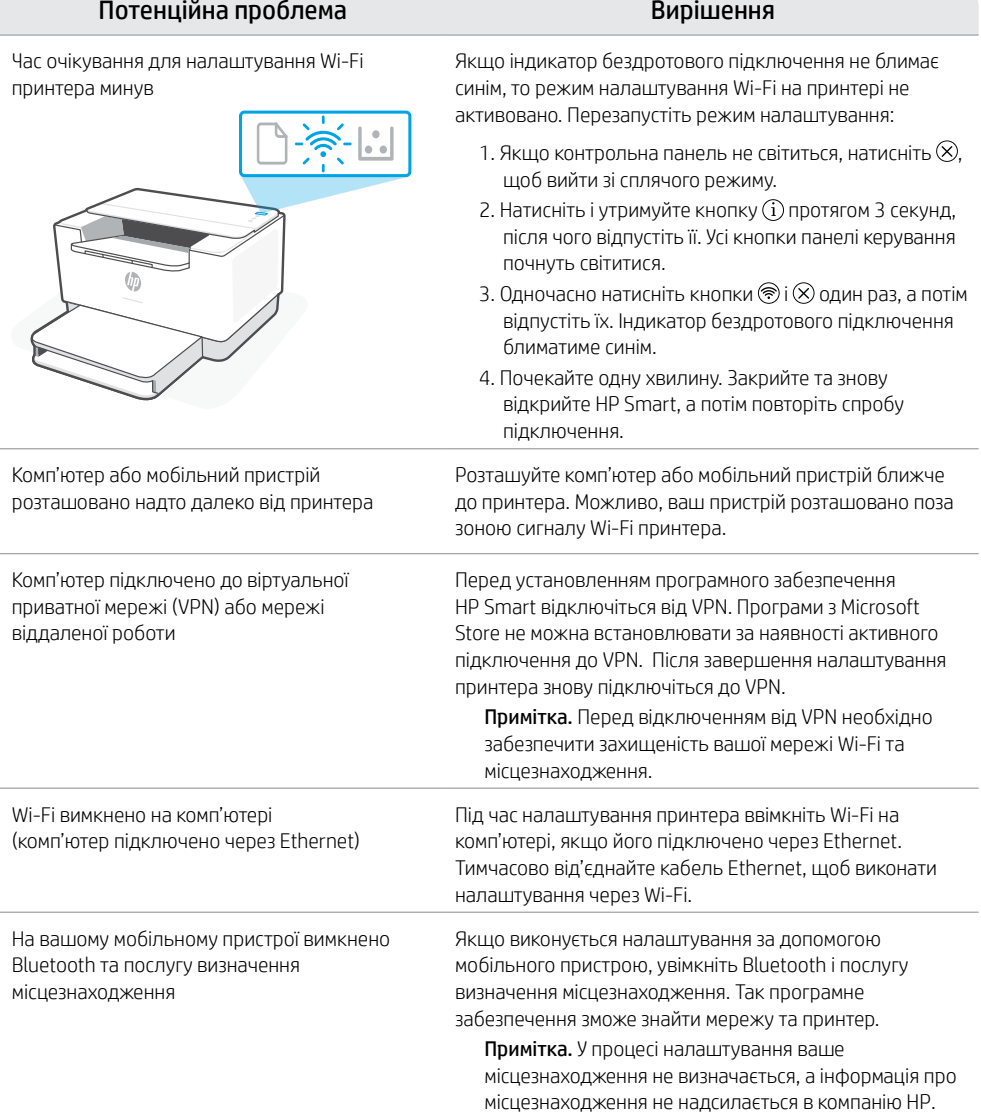

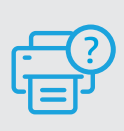

### **Довідка та підтримка**

Відеоролики та інформацію про усунення несправностей принтера можна знайти на веб-сайті підтримки HP. Укажіть назву моделі, щоб знайти принтер. **[hp.com/support/ljM207](https://www.hp.com/support/ljM207)**

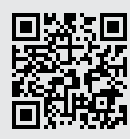

# **لوحة التحكم**

 $(\widehat{\widehat{\pi}})$ الزر **لاسلكي**'

- 1 الزر/المصباح **معلومات**  $\binom{1}{1}$ اضغط على هذا الزر لطباعة ملخص إعدادات الطابعة وحالتها.
	- الزر/المصباح **استئناف**  $\bigcirc$ اضغط عليه عندما يضيء لمتابعة مهمة.
		- الزر/المصباح **إلغاء الأمر**  $\left( \widehat{\times} \right)$ 
			- زر **الطاقة**  $\circledcirc$
- 2 مصباح **الحالة** يومض عند بدء التشغيل أو معالجة مهمة.
- مصباح **الورق** ⋂ يومص عند نفاد الورق أو في حالة انحشار الورق.
- مصباح **الخرطوشة**  $\mathbf{E}$ يومض عندما تكون هناك حاجة إلى االنتباه بشأن الخرطوشة.
	- ļ 2 مصباح **التنبيه**
	- مصباح **الاتصال اللاسلكي**' お يومضٌ عند الاتصال. يضيءٌ عند االتصال.

1 الطراز الالسلكي فقط <sup>2</sup>طراز USB فقط

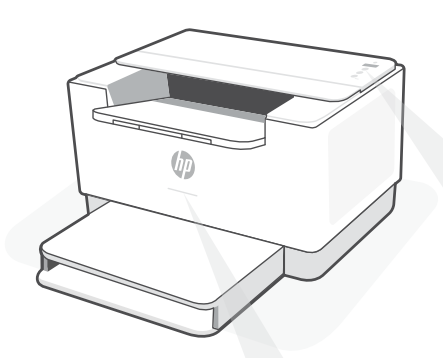

## **1 مصابيح الحالة**

### **ينبض بالأرجواني**

وضع الإعداد اللاسلكي. يستمر لمدة ساعتين بعد تشغيل الطابعة لأول مرة. راجع "تعليمات ونصائح حول Wi-Fi وإمكانية الاتصال"

### ينبض بالأزرق

االتصال بالشبكة

**أزرق فاتح ثابت** متصل/جاهز لالستخدام

### **كهرماني ثابت**

المشلكة. راجع تطبيق Smart HP للحصول على معلومات استكشاف الأخطاء وإصلاحها.

### **أخضر وامض**

تجري التحديث أو مشغولة

للحصول على مزيد من المعلومات حول المصابيح والأخطاء، زر موقع **hp.com/support/ljM207** 

# **تعليمات ونصائح حول Fi-Wi وإماكنية االتصال**

إذا لم يتمكن البرنامج من العثور على طابعتك أثناء اإلعداد، فتحقق من الشروط التالية لحل المشلكة.

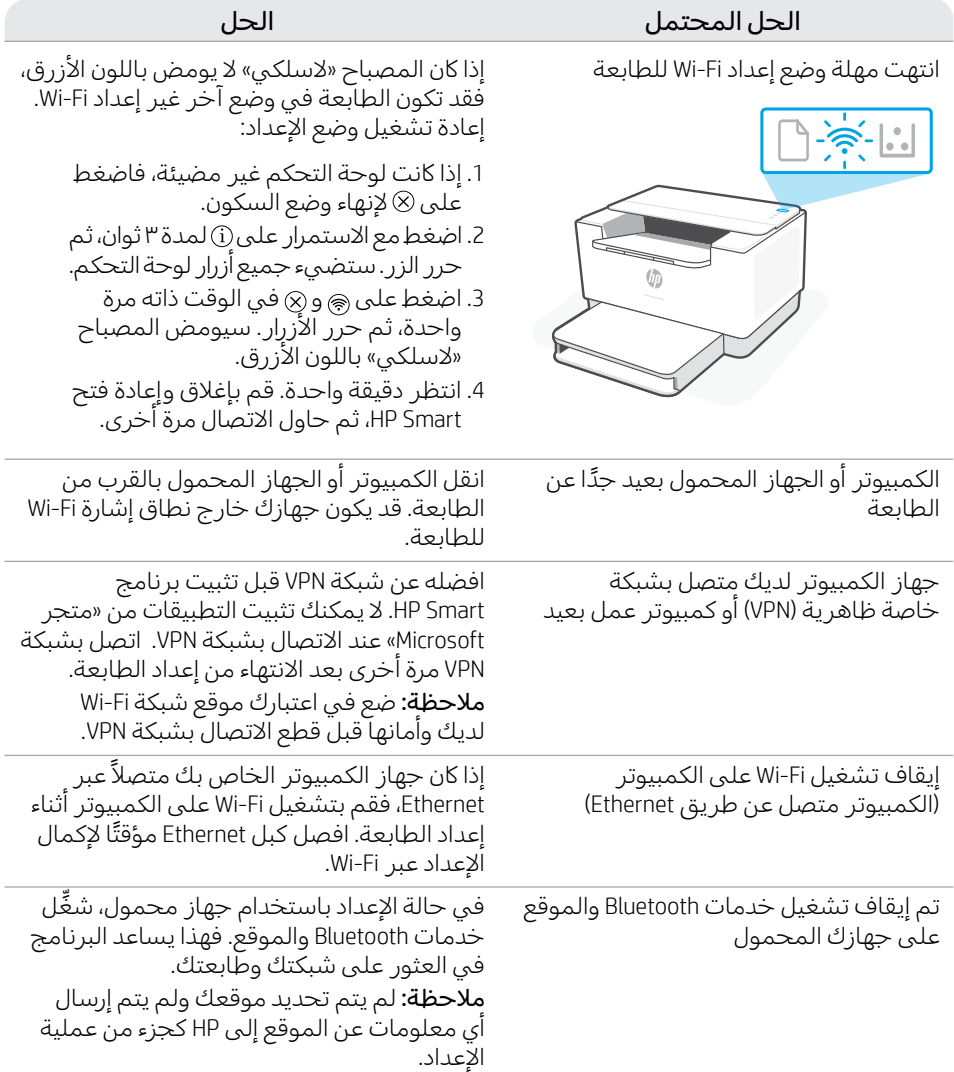

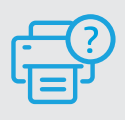

### **التعليمات والدعم**

الستكشاف أخطاء الطابعة ومقاطع الفيديو، قم بزيارة موقع دعم HP. أدخل اسم الطراز **[207ljM/support/com.hp](https://www.hp.com/support/ljM207)** الخاص بك للعثور على الطابعة.

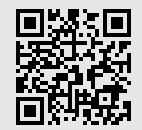

المعلومات الواردة بهذه الوثيقة عرضة للتغيير دون إشعار.

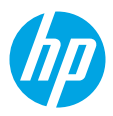

© Copyright 2021 HP Development Company, L.P.

Microsoft and Windows are either registered trademarks or trademarks of Microsoft Corporation in the United Stated and/ or other countries. Mac, OS X, macOS, and AirPrint are trademarks of Apple Inc., registered in the U.S. and other countries. Android is a trademarks of Google LLC. iOS is a trademark or registered trademark of Cisco in the U.S. and other countries and is used under license.

Microsoft et Windows sont soit des marques soit des marques déposées de Microsoft Corporation aux États-Unis et/ou dans d'autres pays. Mac, OS X, macOS et AirPrint sont des marques déposées d'Apple, Inc. aux États-Unis et dans d'autres pays. Android est une marque de Google LLC. iOS est une marque déposée de Cisco aux États-Unis et dans d'autres pays et est utilisée dans le cadre d'une licence.

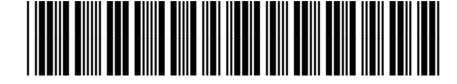

6GW62-90020

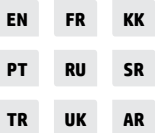

Printed in Vietnam Imprimé au Vietnam